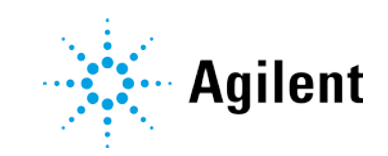

# <span id="page-0-0"></span>Agilent OpenLab CDS バージョン 2.4 リリースノート

# 注意

#### マニュアル番号

M8410-96011 リビジョン 2.4 2019 年 2 月

#### 著作権

© Agilent Technologies, Inc. 2019

本マニュアルの内容は米国著作権法お よび国際著作権法によって保護されて おり、Agilent Technologies, Inc. の書 面による事前の許可なく、本書の一部 または全部を複製することはいかなる 形態や方法(電子媒体への保存やデー タの抽出または他国語への翻訳など) によっても禁止されています。

Agilent Technologies, Inc. 5301 Stevens Creek Blvd. Santa Clara, CA 95051 USA

### ソフトウェアリビジョン

本ガイドは改訂版が発行されるまで Agilent OpenLab CDS ソフトウェアの バージョン 2.4 以降のシステムに対応 します。

#### 保証

このマニュアルの内容は「現状有姿」提供 されるものであり、将来の改訂版で予告な く変更されることがあります。Agilent は、 法律上許容される最大限の範囲で、このマ ニュアルおよびこのマニュアルに含まれる いかなる情報に関しても、明示黙示を問わ ず、商品性の保証や特定目的適合性の保証 を含むいかなる保証も行いません。Agilent は、このマニュアルまたはこのマニュアル に記載されている情報の提供、使用または 実行に関連して生じた過誤、付随的損害あ るいは間接的損害に対する責任を一切負い ません。Agilent とお客様の間に書面による 別の契約があり、このマニュアルの内容に 対する保証条項がここに記載されている条 件と矛盾する場合は、別に合意された契約 の保証条項が適用されます。

## 技術ライセンス

本書で扱っているハードウェアおよびソフ トウェアは、ライセンスに基づき提供され ており、それらのライセンス条項に従う場 合のみ使用または複製することができます。

#### 権利の制限

米国政府の制限付き権利について: 連邦政府 に付与されるソフトウェアおよび技術デー タに係る権利は、エンドユーザーのお客様 に通例提供されている権利に限定されてい ます。Agilent は、ソフトウェアおよび技術 データに係る通例の本商用ライセンスを、 FAR 12.211 (Technical Data) および 12.212 (Computer Software)、並びに、 国防総省に対しては、 DFARS 252.227-7015 (Technical Data -Commercial Items) およ び DFARS 227.7202-3(Rights in Commercial Computer Software or Computer Software Documentation) の規 定に従い提供します。

#### 安全にご使用いただく ために

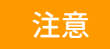

注意は、取り扱い上、危険があること を示します。正しく実行しなかったり、 指示を遵守しないと、製品の破損や重 要なデータの損失に至るおそれのある 操作手順や行為に対する注意を促す マークです。指示された条件を十分に 理解し、条件が満たされるまで、注意 を無視して先に進んではなりません。

## 警告

警告は、取り扱い上、危険があること を示します。正しく実行しなかったり、 指示を遵守しないと、人身への傷害ま たは死亡に至るおそれのある操作手順 や行為に対する注意を促すマークです。 指示された条件を十分に理解し、条件 が満たされるまで、警告を無視して先 に進んではなりません。

## 目次

# 目次

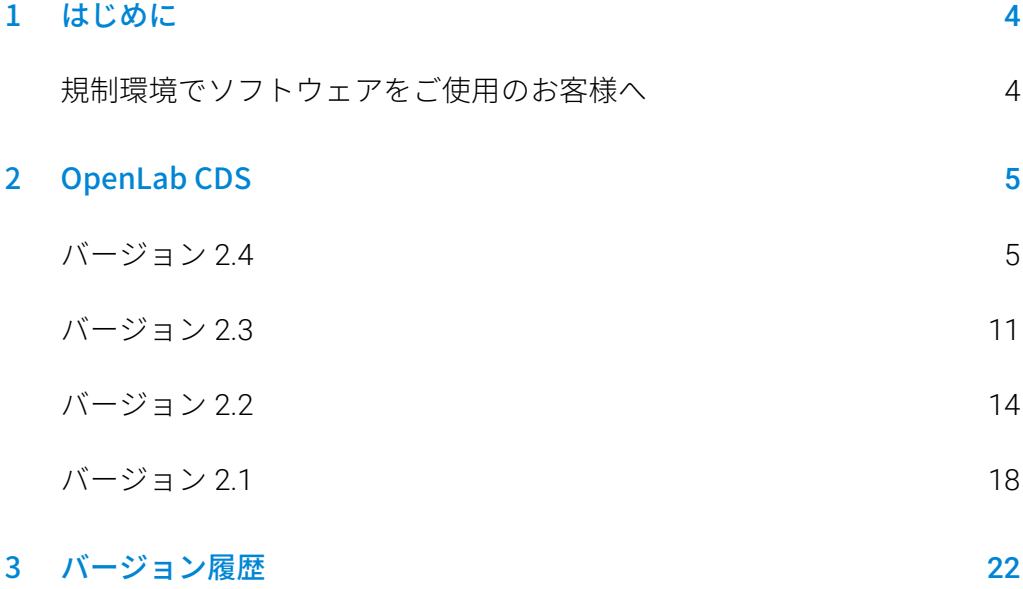

# <span id="page-3-0"></span>1 はじめに

本書では、OpenLab CDS ソフトウェアの各リリースおよびアドオンの主な 変更点を記載しています。

<span id="page-3-1"></span>既知の問題および回避方法に関する情報も記載しています。

## 規制環境でソフトウェアをご使用のお客様へ

Agilent のソフトウェアを更新・変更する場合に必要となる、ソフトウェア の再バリデーション等についてはお客様の責任において実施してください。

ソフトウェアの更新・変更時には、個別の変更内容に対する検証だけでは なく、ソフトウェアシステム全体における更新の範囲とその影響を分析し 検証を行う必要があります。

# <span id="page-4-1"></span><span id="page-4-0"></span>2 OpenLab CDS

バージョン 2.4

#### インフラストラクチャサポート

OpenLab CDS バージョン 2.4 では、Workstation Plus、ファイルベース ストレージを使用したワークステーション、およびクライアント/サーバー システムを構成することができます。

ワークステーション、クライアントおよび Agilent 機器コントローラ (AIC)は、以下でサポートされます。

- Windows 10、Enterprise または Professional、64 ビット、 バージョン 1703、1709、または 1803[1](#page-0-0)
- Windows 7 SP1、Enterprise または Professional、64 ビット

ネットワークで使用する場合、クライアントおよび Agilent 機器コント ローラ(AIC)は、以下でサポートされます。

- Windows Server 2012 R2、Standard または Datacenter、 64 ビット
- Windows Server 2016、Standard または Datacenter、64 ビット

OpenLab CDS で、ネットワークセキュリティに対応したリポジトリとして OpenLab ECM を新たにサポートします。以下の OpenLab ECM ソフトウェ アがサポートされます。

- OpenLab ECM バージョン 3.5 アップデート 6 以降
- OpenLab ECM バージョン 3.6

バージョン 2.3 でサポートされているオペレーティングシステムから除外 された OS はありません。

 $\overline{a}$ 

<sup>1</sup> 最新バージョンのサポートについては、アジレントの担当者にお問い合わせください。

バージョン 2.4

#### 測定

優先サンプルの追加

 優先サンプルが追加できるようになりました。現在の測定が完了 したら、優先的に測定を開始するサンプルを追加できます。

保留中のシーケンスを編集

 保留中のシーケンスを編集できるようになりました。保留中の シーケンスでは、すべてのアイテムの順番をプレビューで表示し て、ランキューを中断することなく編集することができます。

LC/MSD で複数ゲインの測定をサポート

 同じ質量で異なるゲイン設定のデータを測定できるようになりま した。これにより、スループットが向上します(詳細は [LC/MS](#page-9-1)  [ドライバーの更新](#page-9-1) を参照)。

SIM イオンのオーバーライド

 シーケンステーブルで、測定メソッドの条件とは異なる SIM イオ ンを指定できるようになりました。

中断の理由付け(詳細[はデータの完全性を強化を](#page-6-0)参照)

機器コントロールの取得(詳細[はデータの完全性を強化を](#page-6-0)参照)

#### データ解析 および レポート

MS プロファイルモードのサポート

 プロファイルモードで MS データを取得、表示が可能となり、ス ペクトルピークから抽出した抽出クロマトグラムで定量できます。

カスタム計算機能の表示と編集を改善

- 共通の標準スクリプトを採用することにより読みやすさが向上
- オートフィルとエラーの強調表示
- インデントとインラインヘルプ

マルチ MS ライブラリ検索

 解析メソッドに最大 10 個のライブラリ(NIST 形式)を指定して スペクトル検索が可能になりました。

CSV ファイルに一括自動エクスポート

 CSV ファイルには質量、ピーク面積、ピーク高さ、リテンション タイムが含まれます。

UV 純度の感度を自動計算

 1 つの化合物に設定した感度にもとづき、メソッドに含まれるすべ ての化合物の純度スレッショルドを自動で計算できます。

署名の順序および署名後に結果をロック可能(詳細[はデータの完全性を強](#page-6-0) [化を](#page-6-0)参照)

#### <span id="page-6-0"></span>データの完全性を強化

署名ワークフローのサポートを強化

- 決められた署名の順序(カスタマイズ可能)にしたがうよう設定 できるようになりました。
- 同じレベルで複数の署名を許可または拒否できます。

署名の順序と署名後に結果をロック

 管理者は署名の順序を決め、順番にしたがうように設定できま す。設定が有効な場合、プロジェクトの署名設定で指定された順 序と署名理由にしたがって、データ解析で署名を行う必要があり ます。さらに、新たに強化された署名機能として、最初の署名が 適用されると、すべての結果が自動的にロックされます。

中断の理由付け

 結果の変更に対する理由を有効にすると、ユーザーがランキュー を中断した場合に理由の入力を求められます。

ロック中のウィンドウのぼかし処理

 OpenLab CDS をロックすると、画面のテストや説明に機密情報ま たは社外秘の情報が含まれる可能性があるため、アプリケーショ ンの文字をぼかして表示します。

機器コントロールの取得

 マルチユーザー環境で、機器のマニュアルコントロール権限を付 与されたユーザーは、その機器のコントロールを「取得」して設 定を変更できます。他のユーザーは機器のランキューにランを追 加することはできますが、設定の変更は 1 度に 1 人のユーザーに しかできません。ユーザーの重複によるミスを減らすとともに、 機器をコントロールしているユーザーだけが設定変更を管理でき るようになります。

#### アドオン

OpenLab CDS Workstation Plus およびクライアント/サーバーシステム向け に、新しいツール QualA アドオンソフトウェアを導入

 将来的にマイナーリリースがあった場合に、お客様にてソフト ウェアの適格性の評価が可能です。

アドオン Migration Tools for OpenLab CDS のバージョン 1.4 を搭載。以下 のソフトウェアのワークステーションから CDS 2.4 のワークステーション へのアップグレードが可能です。

- ChemStation C.01.05、C.01.06 または C.01.07
- EZChrom A.04.05、A.04.06 または A.04.07

OpenLab CDS ワークステーションおよびクライアント/サーバーソフト ウェアで、Allotrope ファイルの作成と自動エクスポートをサポートしま す。Allotrope データフォーマット(ADF)ファイルはユニバーサルなデー タ形式です。Allotrope データ形式とその構造の詳細についてはウェブサイ ト[\(https://www.allotrope.org\)](https://www.allotrope.org/)を参照してください。

- 自動エクスポートでは、結果セットまたは注入が完了すると、 Allotrope データを自動で作成します。ADF ファイルは、LC-UV 分 析の生データ(クロマトグラム、スペクトル)、メタデータ、お よびオリジナルの OpenLab CDS ファイルで構成されます。
- 結果セットまたはシーケンスから手動でエクスポートできます。

#### ドライバーの更新

OpenLab CDS 2.4 に付属する Agilent 機器ドライバーパッケージ

| RC.NET 機器ドライバー           | ドライバー<br>ソフトウェア<br>リビジョン | OpenLab CDS 2.4<br>にデフォルトで<br>インストール |
|--------------------------|--------------------------|--------------------------------------|
| Agilent LC               | A.02.19.18 SR3           | X                                    |
| <b>Agilent ELSD</b>      | A.01.07 (ビルド12)          |                                      |
| Agilent LC/MS SQ         | 2.2.2260                 | X                                    |
| Agilent GC               | 3.0.532                  | X                                    |
| Agilent GC/MS SQ         | 1.3 (ビルド 54)             | X                                    |
| Agilent 490 マイクロ GC      | B.01.12.1.2125           |                                      |
| Agilent ヘッドスペース          | B.01.07.3                |                                      |
| Agilent 35900E A/D コンバータ | 2.3 (ビルド 53)             | X                                    |
| Agilent SS420X A/D コンバータ | A.01.01 (ビルド 65)         | X                                    |
| Agilent Data Player      | 2.2.6                    | X                                    |
| Agilent CTC PAL 3        | A.01.04.1                |                                      |
| Agilent CTC PAL-xt       | B.01.08                  |                                      |

## Agilent 以外の機器コントロールドライバー

サポートされる他社製機器の最新リストについては、以下の OpenLab CDS 製品ページを参照してください。

[www.agilent.com/chem/openlabcds](https://www.agilent.com/chem/openlabcds)

バージョン 2.4

#### <span id="page-9-1"></span>LC/MSD ドライバーの更新情報

ゲインによるメソッドの編集

- メソッド編集では EMV の代わりにゲインを使用します。過去のメ ソッドの EMV は、ゲイン = 1 にリセットされます。メソッドで一 定ゲインを使用することで、規制環境下でデルタ EMV の変化を管 理する必要がなくなります。
- 2 つの測定モードとメソッドのマニュアル変換
	- ドライバーでは、SIM(選択イオンモニタリング)とスキャンの 2 種類のスキャンタイプを指定できます。スキャンタイプ「スキャ ン」は分析時間全体を通して取り込まれます。スキャンメソッド に矛盾があると、マニュアルメソッド変換ウィンドウが開いて、 メソッドを修正するためのヒントが表示されます。また、「目標 ポイント/秒」をチェックして、ピークのポイント数を指定するこ ともできます。この「目標ポイント/秒」の値に合うように、ス キャンタイムとドウェルタイムはドライバーによって自動的に計 算されます。

タイムセグメントは監査証跡で管理

 スキャンデータはすべてのタイムセグメントを通して取り込まれ ます。タイムセグメントの変更は監査証跡には記載されますが、 スキャンのタイムセグメントは UI には表示されなくなりました。

<span id="page-9-0"></span>重複した質量のスキャンの区別

 複数のスキャンセグメントで質量範囲に重複があり、それらのす べてのパラメータ(フラグメンタ、ゲイン、極性)が同じ場合、 データ解析では、重複した質量のスキャントレースは区別できま せん。いずれかのパラメータが異なれば、それをもとにデータ解 析でスペクトルデータを区別できます。

# バージョン23

OpenLab CDS バージョン 2.3 では、Workstation Plus、ファイルベースス トレージを使用したワークステーション、およびクライアント/サーバー システムを構成することができます。

ワークステーション、クライアントおよび Agilent 機器コントローラは、 以下でサポートされます。

- Windows 10、Enterprise または Professional、64 ビット、 バージョン 1607 以降
- Windows 7 SP1、Enterprise または Professional、64 ビット

ライセンスの更新

● OpenLab CDS バージョン 2.3 にアップグレードする時は、 SubscribeNet でライセンスファイルを更新してください。

アップグレードのインストール後に機能確認

#### 測定

ランキューに LC シャットダウンオプション(シャットダウンアクション) を設定可能

ランキュー内のラン/シーケンスの測定順を変更

ランキュー内で保留中のアイテムの順番を編集できます。

機器を使用しているユーザーの表示

シーケンスサマリレポートを自動化

 シーケンスをキューに追加する時、シーケンスサマリレポートを 指定できます。

サンプルロケーションのグラフィカルディスプレイ

 Agilent LC インジェクタの使用時に、シーケンステーブルでサンプ ルロケーションを表示できます。

バージョン 2.3

#### データ解析 および レポート

3D マトリックスから 2D (UV) シグナル抽出

 特定のクロマトグラムの抽出パラメータを定義し、抽出されたク ロマトグラムから化合物を同定および定量できます。

スペクトルおよびシグナル抽出のための等高線表示

- 3D UV マトリックスを等高線表示し、メソッドを最適化するツー ルです。
- MS ピーク純度
	- SCAN および SIM/SCAN データ用の MS ピーク純度です。同定さ れたピークまたはすべてのピークに対して MS ピーク純度を計算 するよう解析メソッドで設定できます。

質量の注釈

 UV および MS クロマトグラムのピークに基準ピーク m/z のラベル 付けが可能です。

クロマトグラムのスムージング

解析メソッドでスムージングパラメータの設定が可能です。

別プロジェクトのメソッドの読み込み

 権限を持つユーザーが別のプロジェクトを参照したり、そのメ ソッドを開いて現在のプロジェクトにコピーを保存し、結果セッ トに関連付けることが可能です。

複数のプロジェクトからのクロマトグラムを重ね描き

他のプロジェクトからデータを読み込んで結果を比較できます。

MS チューニングレポート

 データツリーから選択した注入の MS チューニングレポートを表 示できます。

条件付き書式およびレポートを強化

 複数の色の選択を含め、テーブル、フィールド、およびマトリッ クスの条件付き書式の設定が可能です。

ChemStation および AIA ファイルの自動エクスポート

 シーケンス実行中に、生データ(ANDI/AIA、CH)を自動にエクス ポートするよう解析メソッドを定義できます。

ChemStation/EZChrom メソッドの読み込み

• ChemStation または EZChrom の結果セットを開くことができます (複数のメソッドを自動的にインポートし関連付けるオプション)。

大容量ファイル/データを処理するために、OpenLab CDS Data Analysis を 64 ビットアプリケーションへ更新。

#### ドライバーの更新

OpenLab CDS バージョン 2.3 でインストールされるドライバー パッケージ (バージョン):

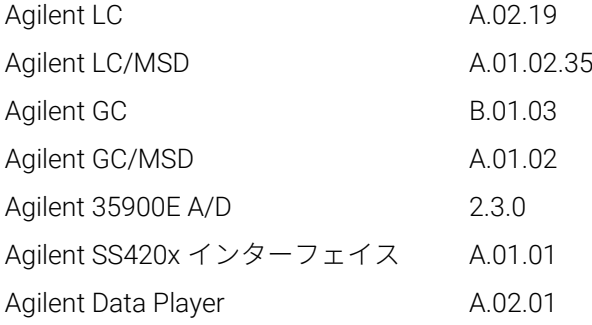

USB メディアに含まれるその他の RC.NET ドライバー:

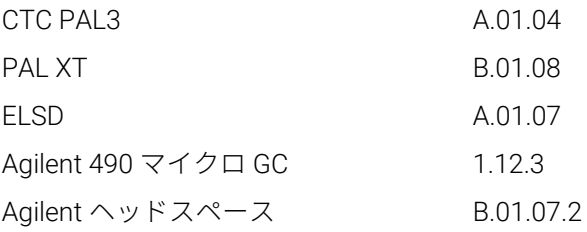

#### Agilent 以外の機器コントロールドライバー

サポートされる他社製機器の最新リストについては、以下の OpenLab CDS 製品ページを参照してください。

[www.agilent.com/chem/openlabcds](https://www.agilent.com/chem/openlabcds)

## <span id="page-13-0"></span>バージョン22

## インフラストラクチャサポート

OpenLab CDS バージョン 2.2 では、Workstation Plus、ファイルベースス トレージを使用したワークステーション、およびクライアント/サーバー システムを構成することができます。

ワークステーション、クライアントおよび Agilent 機器コントローラは、 以下でサポートされます。

- Windows 10、Enterprise または Professional、64 ビット
- Windows 7 SP1、Enterprise または Professional、64 ビット
- Windows 8.1、Enterprise または Professional、64 ビット

#### 測定

シーケンス結果フォルダーおよび名前の自動作成

プロジェクト間でテンプレートファイルを共有

 複数のプロジェクト間でシーケンスとテンプレートの共有が可能 です。

フェイルオーバー モードのサポート

 ネットワーク接続障害が発生した場合に AIC からサンプルを追加 できます。

68xx から 78xx および Intuvo へのメソッド変換

 68xx で作成した測定メソッドを開いて 78xx または Intuvo で使用 することが可能です。

バージョン 2.2

#### データ解析

スナップショットのサポート

 取り込み中のサンプルから表示、解析および印刷ができます。 MSD ChemStation データ形式の OpenLab CDS への変換およびインポート ユーザー権限とバージョンアクセスの強化

- 電子署名で結果セットを自動ロック
- 結果セットが署名またはロックされてもバージョンラベルに変更 なし
- ロックされた結果セットへの署名が可能
- 古いバージョンの解析メソッドおよびシングルランの結果セット の読み込みが可能
- MS 機能に対するユーザー権限管理を強化

レポートの強化

- マウスホイールでのレポートプレビューのズームイン/ズーム アウト
- ヘッダーまたはフッターにデータフィールドを追加可能
- 式のフィルター、グループ化および並べ替えでのカスタムフィー ルドを強化
- カスタムテーブルの書式設定を更新
- グループ使用時に重複したピークを削除する新しいオプション
- 繰り返しのあるテーブルの並べ替えを定義可能

テンプレートドキュメントツールの統合

テンプレート作成者によるレポートテンプレートの文書化

MS データの強化

- メソッドをオーバーライドするパラメータの値を、テーブル およびシングルフィールドでレポート
- クオリファイア結果 (リミットライン) をグラフィカルに表示、 また、見つからないクオリファイアをレポート

#### アドオン

以下のアドオンが OpenLab CDS でサポートされます(\*追加のライセンス が必要な場合があります)。

- Sample Scheduler for OpenLab のサポート
- Gel Permeation Chromatography (GPC)\* アドオンのサポート
- 旧バージョンのデータファイルに手動でエクスポート: ChemStation Edition \*.D (ch を含む) AIA
- OpenLab 用 Match Compare\* のサポート

## ドライバーの更新

OpenLab CDS バージョン 2.2 でインストールされるドライバー パッケージ(バージョン):

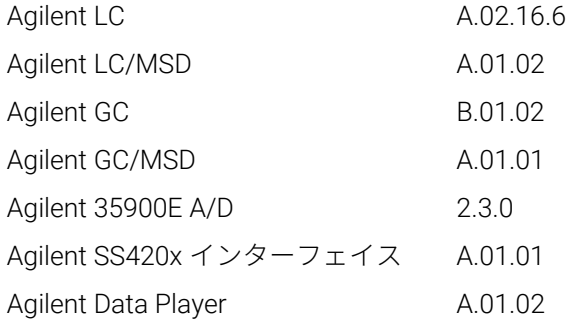

USB メディアに含まれるその他の RC.NET ドライバー:

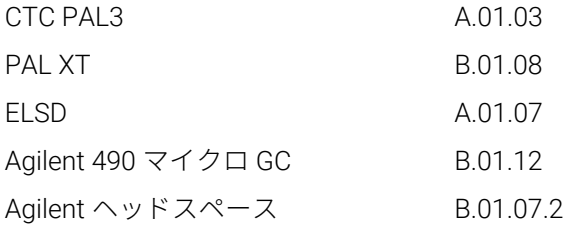

### Agilent 以外の機器コントロールドライバー

- Waters e-Alliance、Alliance、Acquity および Acquity H-Class LC 機 器をサポート(英語版のみ)
- Bruker/Varian CP-3800/3900 と Scion 430/450/456 GC 機器をサ ポート(英語版のみ)
- Valco Instruments の次のバルブをサポート (英語版のみ): EMHCA-CE、EMHA-C、EMTCA-C
- Shimadzu GC および LC 機器をサポート
- Thermo Accela / Surveyor LC 機器をサポート (英語版のみ)

<span id="page-17-0"></span>バージョン 2.1

#### インフラストラクチャサポートの変更

OpenLab CDS ワークステーション

 新しいワークステーション製品:ファイルベース(ローカルファ イルシステム)ワークステーション(保護あり/ 保護なし)が導入 されました。Workstation Plus (Content Management 使用。旧称 「OpenLab CDS ワークステーション」)に加えて、ファイルベー ス(ローカルファイルシステム)のストレージを使用した新しい 低フットプリント(メモリ使用量の少ない)のワークステーショ ンをご利用できるようになりました。オプションで、OpenLab CDS の外部からこのプロジェクトフォルダーを変更できないよう に保護することもできます。

Windows 10 のサポート

 ワークステーション、クライアント、および Agilent 機器コント ローラは、Windows 7、 Windows 8.1 および Windows 10 でサ ポートされます。

#### 測定

デュアル注入

 Agilent GC デュアルタワーを使用して、高い処理能力をもつデュ アル同時注入シーケンスを作成できます。

機器のダイナミックコンフィグレーション

 限定した機能に対して、コントロールパネルから機器を再コン フィグレーションすることなしに、機器のコンフィグレーション を測定クライアントから直接コンフィグレーションすることがで きます(ダイナミックコンフィグレーション)。これが使用できる のは、LC オートサンプラキャピラリーのコンフィグレーション、 GC 注入口のライナーやシリンジのコンフィグレーション、GC カ ラムのコンフィグレーション、7890GC での注入口のフロントから バックへの変更などです。この機能により、ファームウェア更新 後の機器の再コンフィグレーションも不要になります。

測定クライアントからの印刷

 測定クライアントから測定メソッドとシーケンステーブルをプレ ビューおよび印刷できます。印刷する前に、測定メソッドとシー ケンステーブルを保存してください。どちらのレポートも、PDF、 Word、Excel として保存、またはプリンタから印刷できます。コ ンフィグレーションレポートも、機器ステータスダッシュボード から印刷することができます。

メソッドパラメータのオーバーライド機能

 測定中、またはポストランのデータ解析中に、LC/MS 測定メソッ ドのパラメータをシーケンステーブルで指定した値でオーバーラ イド(メソッドパラメータの設定よりシーケンスでの設定を優先 させること)できます。これができるのは、LC/MS 測定メソッド のイオン源パラメータとフラグメンタ、および化合物アマウント です。

LC/MS の同時 SIM/スキャン測定

分析後に検出器をオフ

 分析後の指定時間が経過した後に、LC 検出器ランプを自動的に オフすることができます。

#### データ解析

ブランク減算

 ブランク減算を使用すると、分析対象成分のみの影響を考慮した クリーンなクロマトグラムを計算できます。

クオリファイアイオンのサポート

 ターゲットイオンに対するアマウント比を提供するクオリファイ アイオンを使用することで、同定するターゲット化合物が正しい ものであることを証明します。

メソッドへのマニュアル積分の保存

関連付けた解析メソッドにマニュアル積分をコピーできます。

データ解析検索ツール

 Content Management とクライアント/サーバーシステムを使用す るワークステーションでは、テキストや時間を指定して、結果を 検索できます。

高品質レポート

 ビットマップではなく、ベクタグラフィックスを使用することで きれいな画像を提供します(クロマトグラムとスペクトル)。 また、長期保存用の PDF レポートフォーマットを追加しました (PDF/A-1b フォーマット)。

#### ドライバーの更新

すべてのドライバーパッケージは新しいバージョンに更新されます。 また、その他の RC.Net ドライバーも提供されます:

OpenLab CDS バージョン 2.1 でインストールされるドライバー パッケージ (バージョン) :

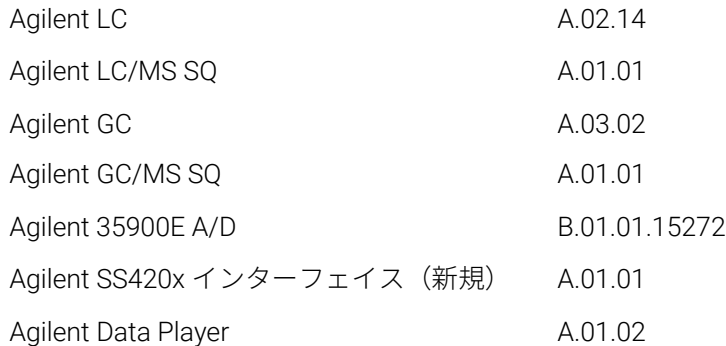

USB メディアに含まれるその他の RC.NET ドライバー:

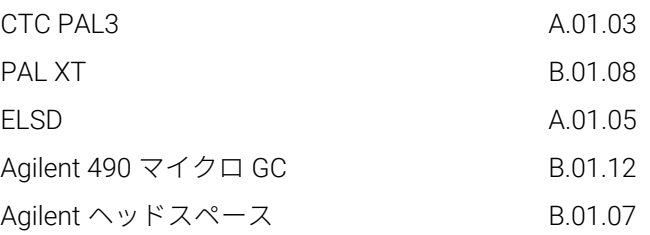

#### Agilent 以外の機器コントロールドライバー

- Waters Acquity と Acquity H クラスシステム (v A.1.2) のドライ バーをサポート
- Bruker/Varian CP-3800/3900 と Scion 430/450/456 GC 機器 (A.02.01)をサポート
- Valco Instruments の次のバルブをサポート (英語版のみ): EMHCA-CE、EMHA-C、EMTCA-C(A.01.01)
- サードパーティ製の機器サポートの強化(CDS 2.1 インストールメ ディアには含まれていません。これらは、別にリリースされます)
- Shimadzu GC と LC (今後、リリース予定)
- Thermo Accela / Surveyor LC (今後、リリース予定)
- Waters e-Alliance LC (今後、リリース予定)

<span id="page-21-0"></span>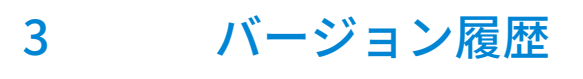

OpenLab ソフトウェアのリリース時の既知の問題および回避方法について は、オンラインで以下に掲載するソフトウェアステータス報告ファイルを 参照してください。

[http://www.agilent.com/en-us/support/software-informatics/openlab](https://www.agilent.com/en-us/support/software-informatics/openlab-software-suite/openlab-chromatography-data-system-(cds)/m84xx)[software-suite/openlab-chromatography-data-system-\(cds\)/m84xx](https://www.agilent.com/en-us/support/software-informatics/openlab-software-suite/openlab-chromatography-data-system-(cds)/m84xx)

すべての Agilent ソフトウェア製品の最新の問題に関する情報については [www.agilent.com](https://www.agilent.com/) を参照してください。

# 本書の内容

本書では、OpenLab CDS ソフトウェアの 各リリースの主な変更点を記載しています。

## [www.agilent.com](http://www.agilent.com/)

© Agilent Technologies, Inc. 2019

Edition 02/2019

M8410-96011

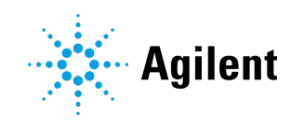